**How To Use Memory Points for use with the C6 OEM Navigation System whenever you will take a pre planned road trip.**

## **Main NAV Menu: Stored Locations**

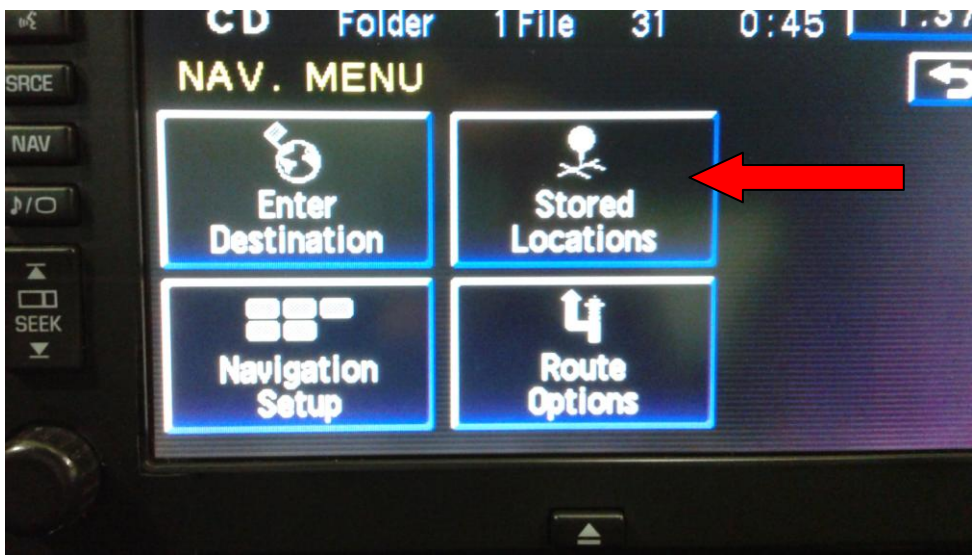

## **Memory points inside the Stored Location Icon**

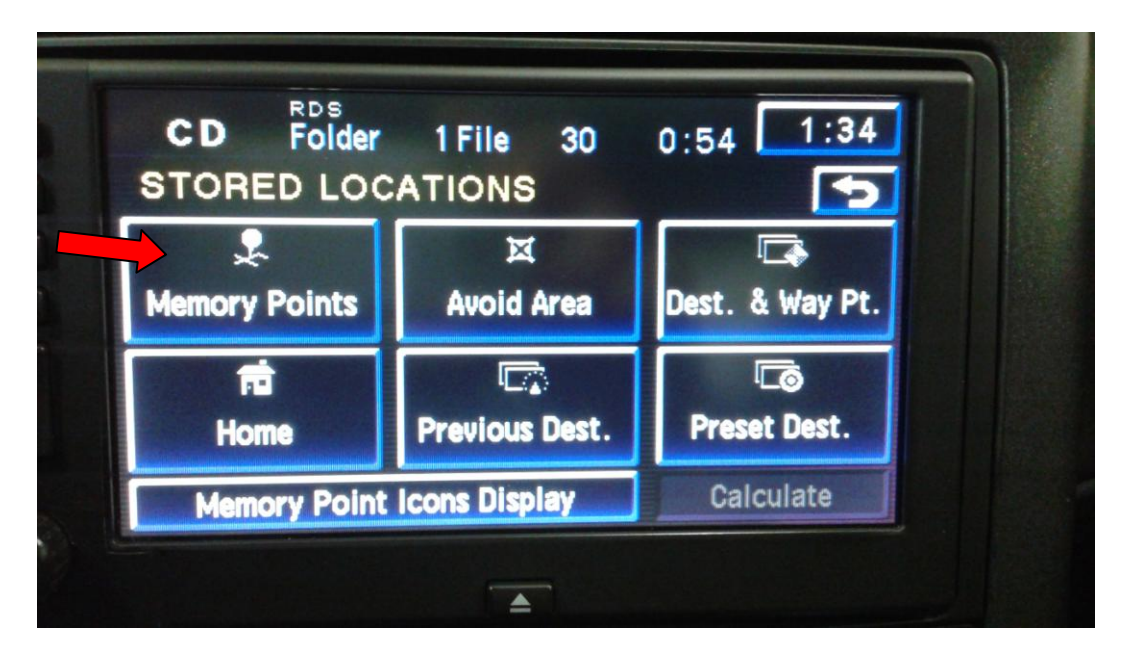

**Add Address to the list in the appropriate folder Category inside Memory points (ie: Restaurant, Hotel, etc) These (4) tabs can be labeled to suit your needs. I used the ones listed below for my NAV Memory Points.**

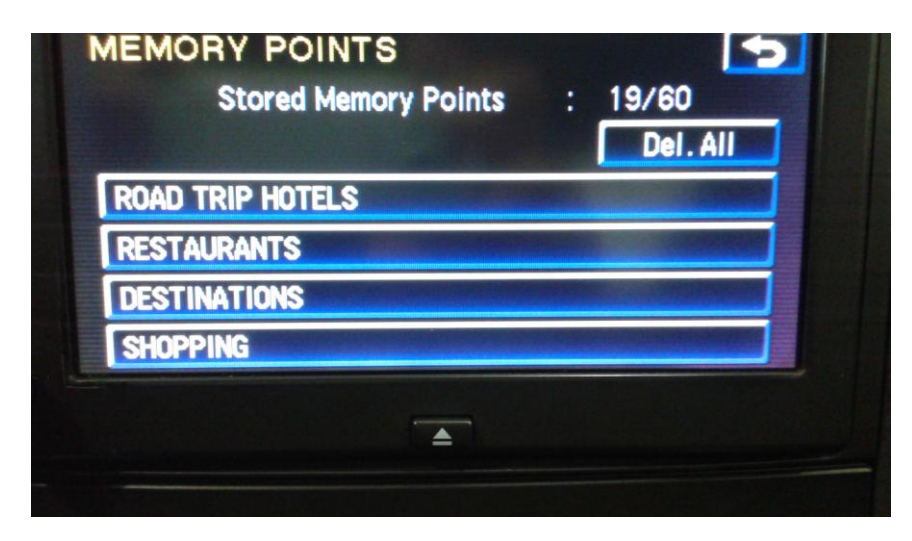

## **Select the Road Trip Hotels Category, then Add**

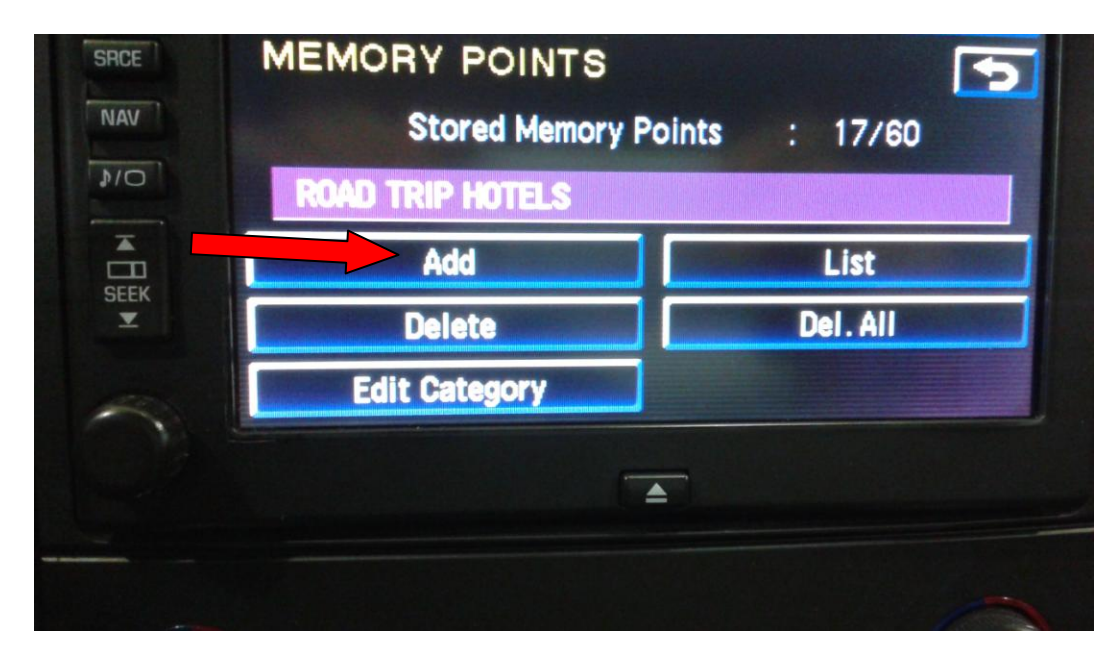

**Select Address, then Region**

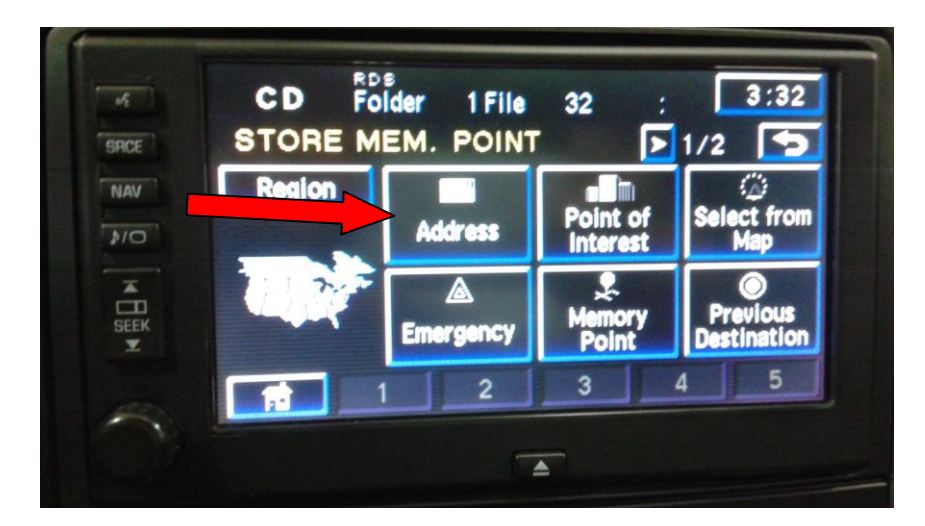

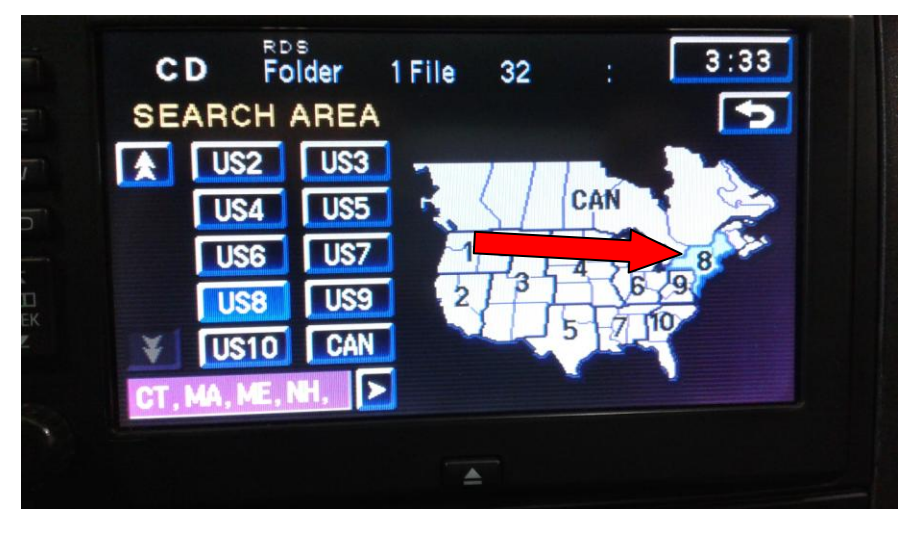

**Add address of Hotel (Street), then hit list for city and street number.**

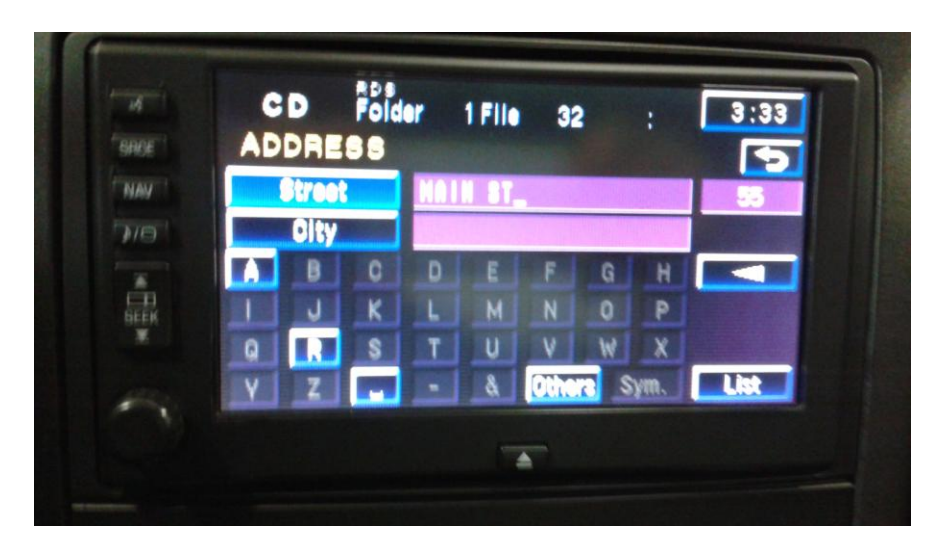

**Once the address is added to the list, you can go into that list and change the address that was just added, to now indicate a Hotel name and also you can add an appropriate Icon next to the hotel name, inside the folder.**

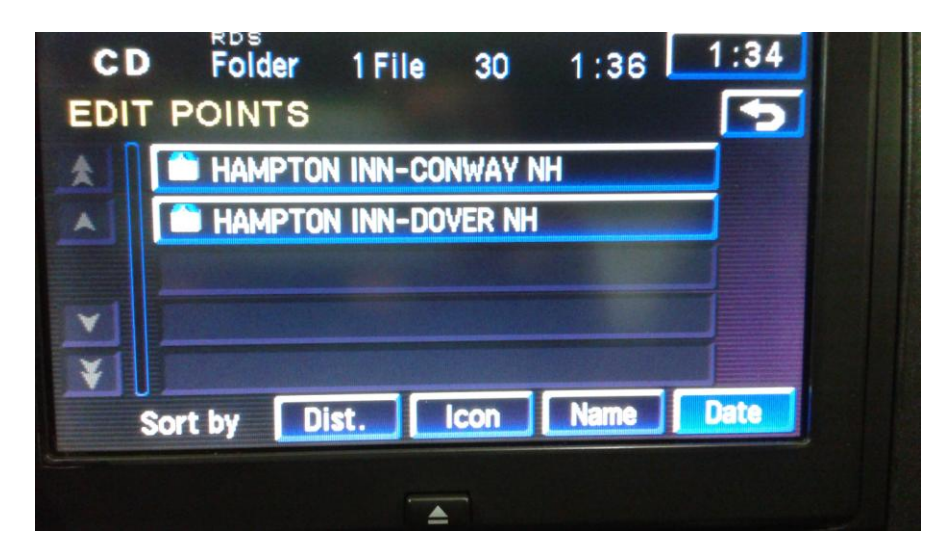

**I have 2 hotels listed in my Road Trip hotels Category. I also did the same for the Restaurants, Destinations (sightseeing) and Shopping.**

**Restaurants Category:**

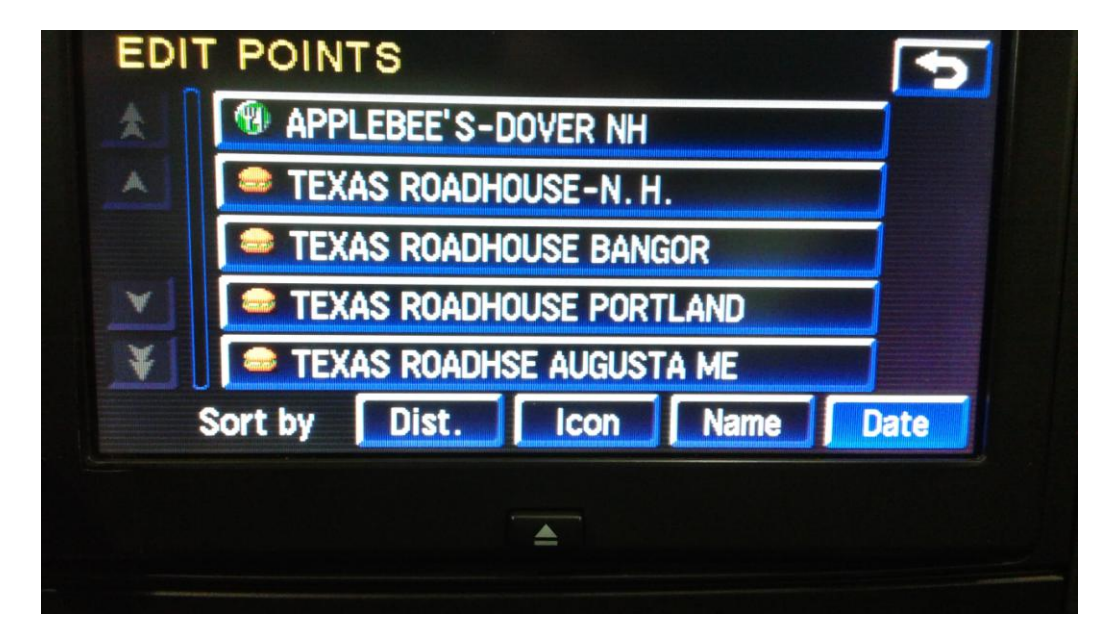

## **Shopping Category:**

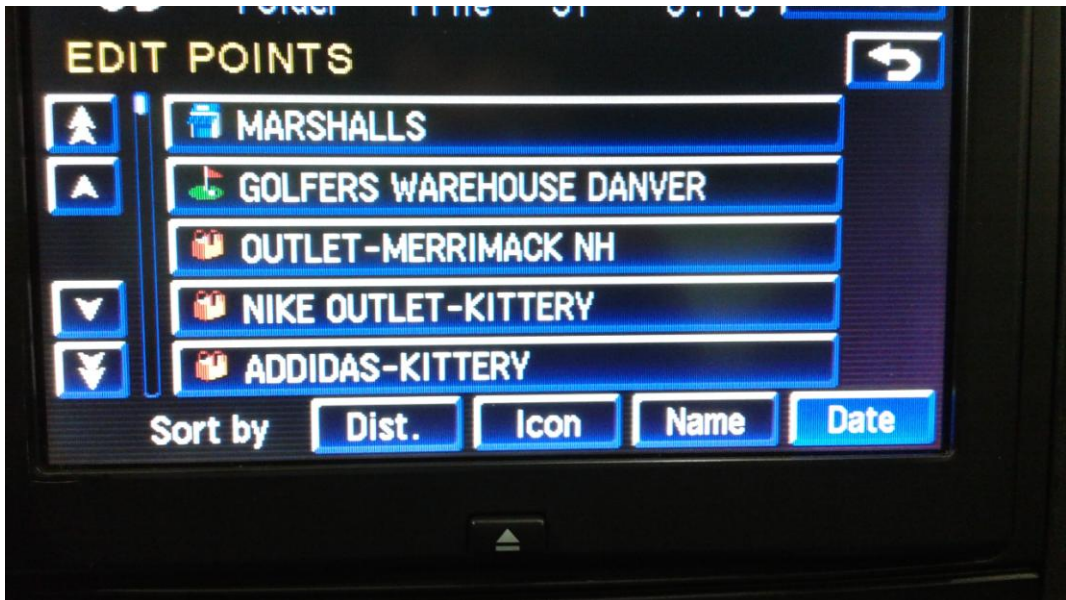

**Each morning, I select the first place that we will be stopping, whether that is a restaurant, a shopping centre or a hotel. These can also be selected on the fly while driving. The car does not need to be stopped to enter a route destination using the Memory Folders.**

**This is how to select a route destination using the Memory points.**

**1) Select Enter Destination**

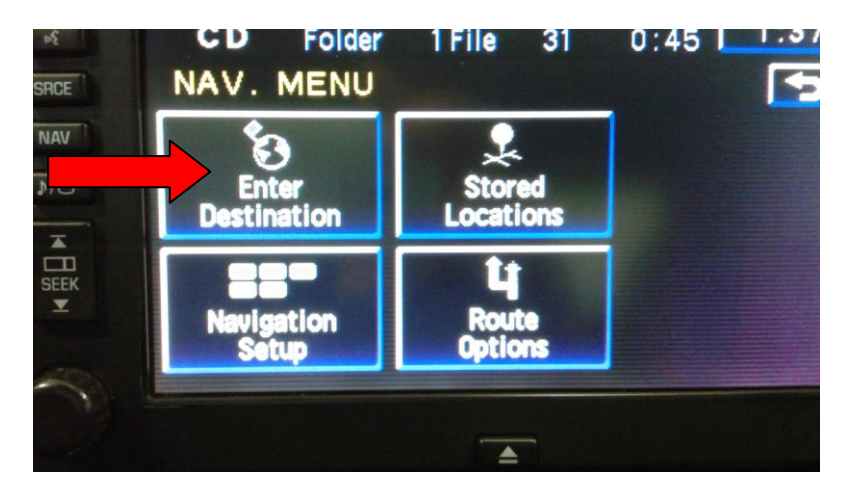

**2) Select the Memory Point** 

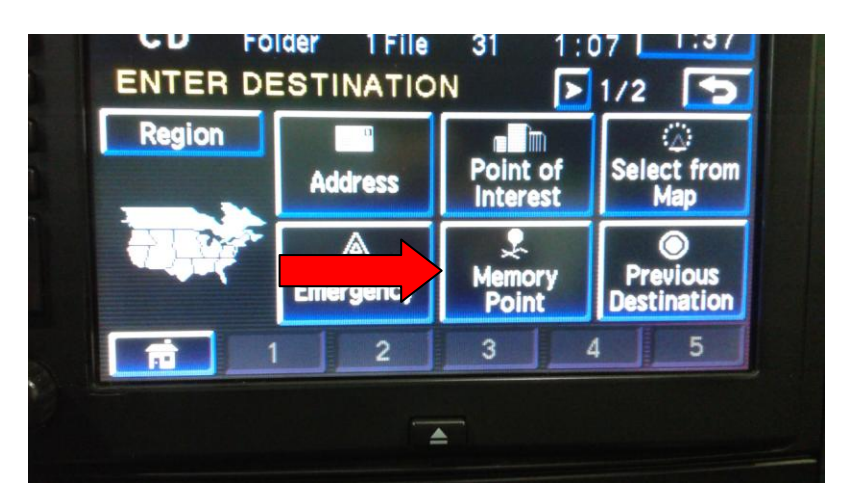

**3) Select your Category tab (I selected Shopping)**

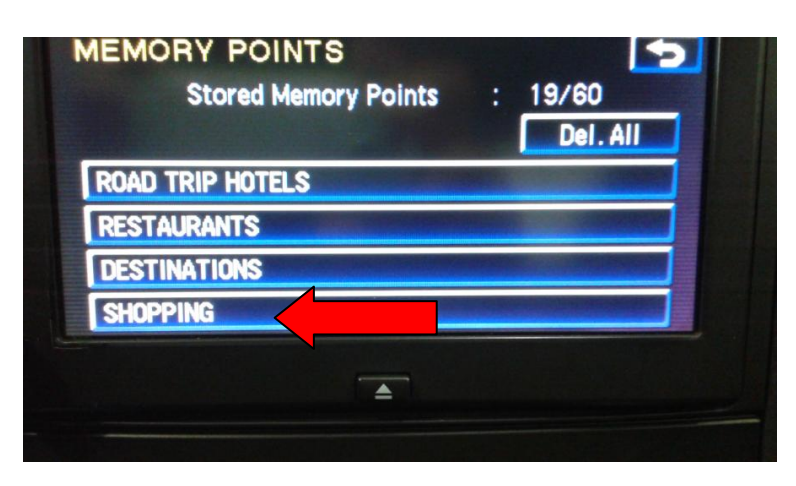

**4) I then selected Outlet-Merrimack NH**

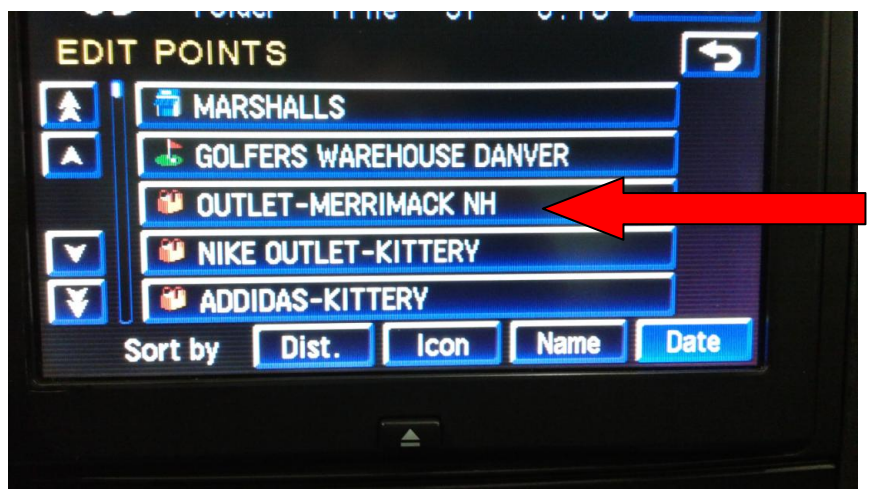

**5) After selecting your preferred location, the map comes with your selection. Touch the Red Circle to pinpoint the location for your intended route.**

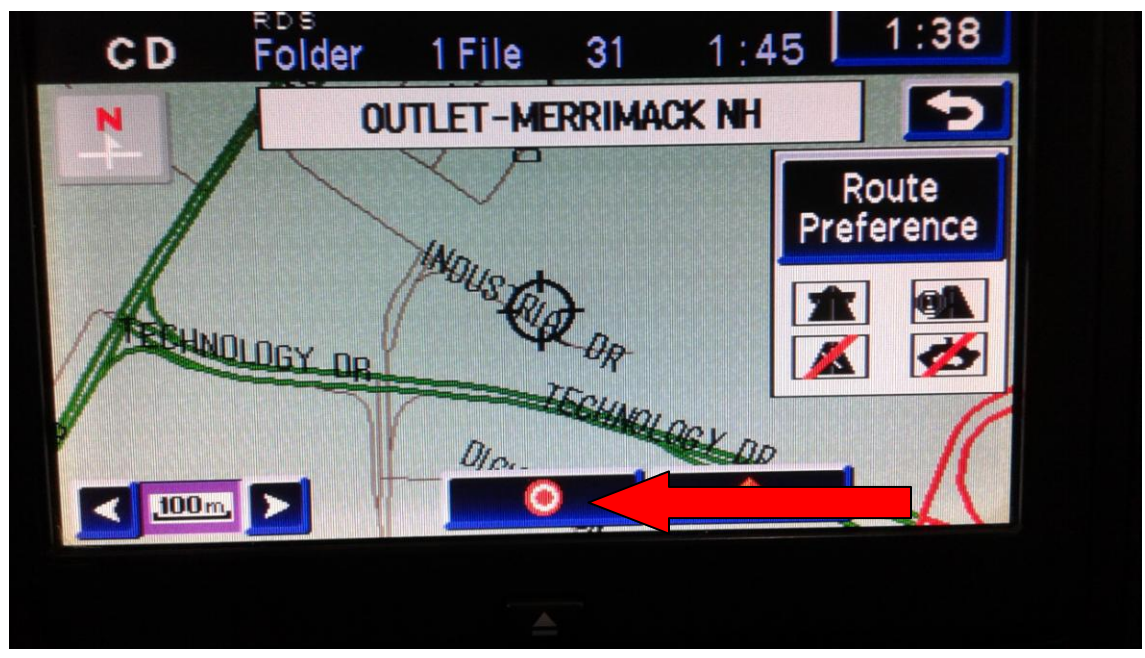

**6) Select Guide. The guide will give you 3 routes to select from. (Quick-Normal-Short)** 

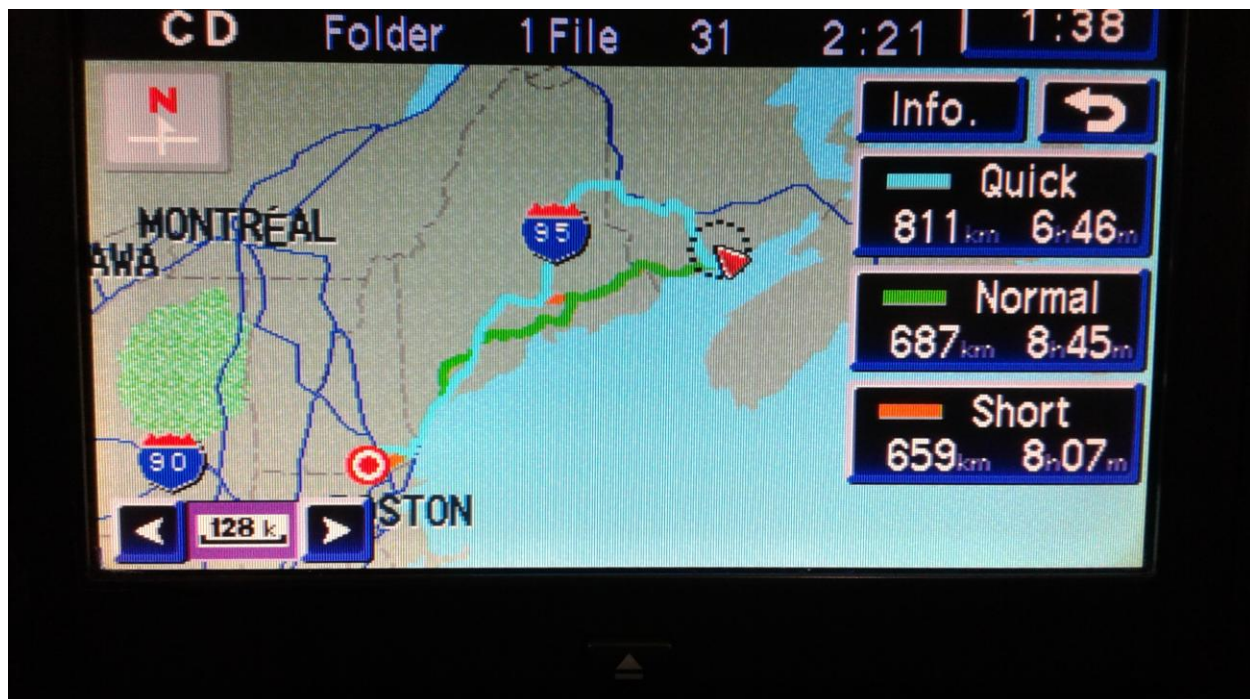

**I selected Normal, previewed the route, then selected Guide to start calculation for the Route Guidance.**

**Once you arrive at the location, the route guidance will end.**

**After shopping, when you are ready to continue on your planned trip, select your next destination the same way. I selected a hotel to finish our day of travelling. When we went out to dinner, since I had my preferred restaurants already entered in the Memory points, it was easy to select that destination using the same procedure.**

**If I didn't have the restaurant entered, then I could use the Points of Interest to find a suitable restaurant.**